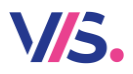

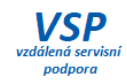

# **Novinky Stravné 5.12**

## **QR kód na faktuře**

Při tisku faktur se zde zobrazí též QR pro vytvoření platebního příkazu.

#### **QR kód na faktuře**

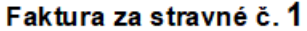

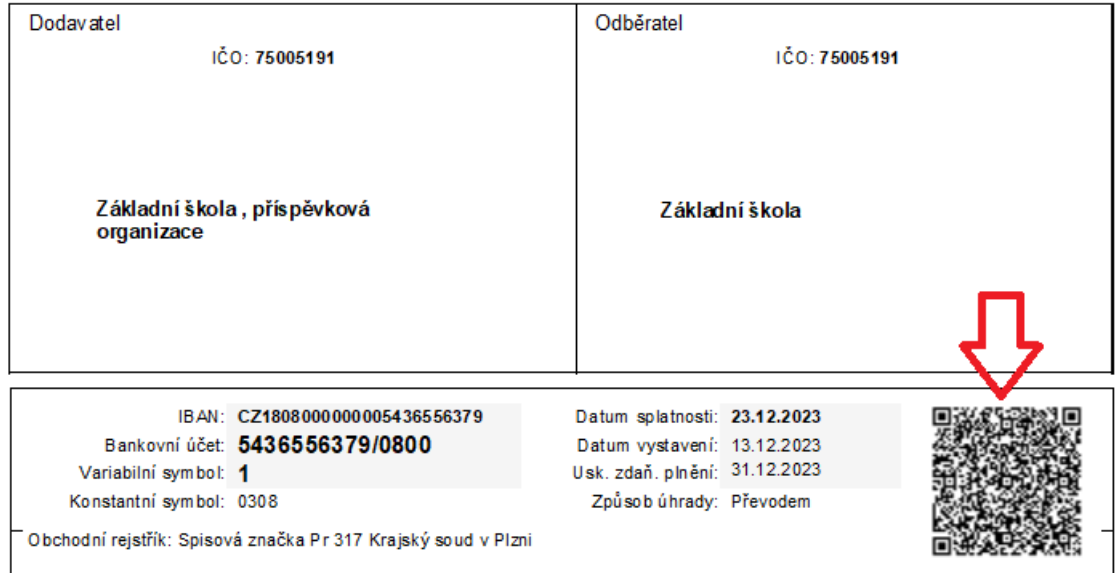

Fakturujeme vám obědy vaší firmy odebrané u nás v jídelně

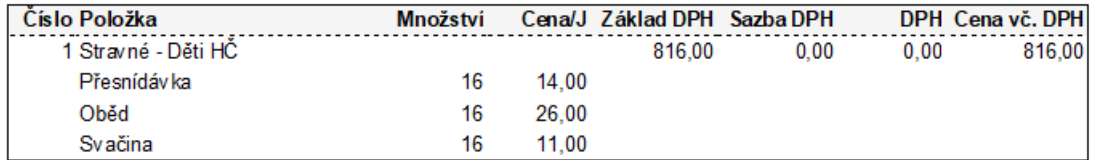

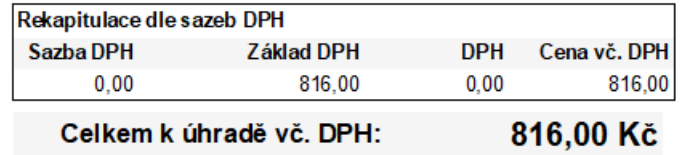

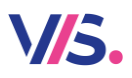

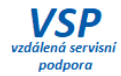

## **QR kód v Podkladech pro úhradu**

Při použití funkce **Podklady pro úhradu** v **Obsluze klienta** se jako příloha e-mailového dopisu odešle též QR kód pro vytvoření platebního příkazu.

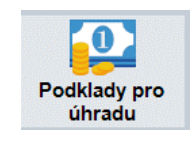

**Text e-mailu**

#### Podklad pro úhradu

Klient: Cim1 Třída: MS

Částka: 774,00 Kč VS: 604 KS: 0308

Stravné za období 01.12.2023 - 31.12.2023 zaplaťte do 27.12.2023 na účet jídelny 5436556379/0800, v případě<br>nezaplacení bude strávník na toto období odhlášen a nebude mu vydána strava.

**Příloha e-mailu**

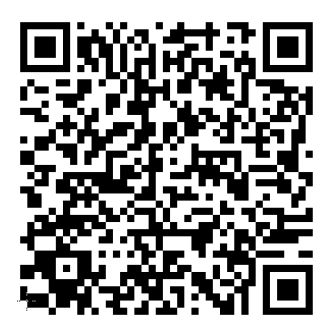

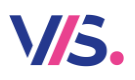

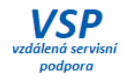

### **QR kód na Strava.cz**

Podklad pro úhradu v podobě QR kódu můžete nyní klientovi poslat na portál Strava.cz.

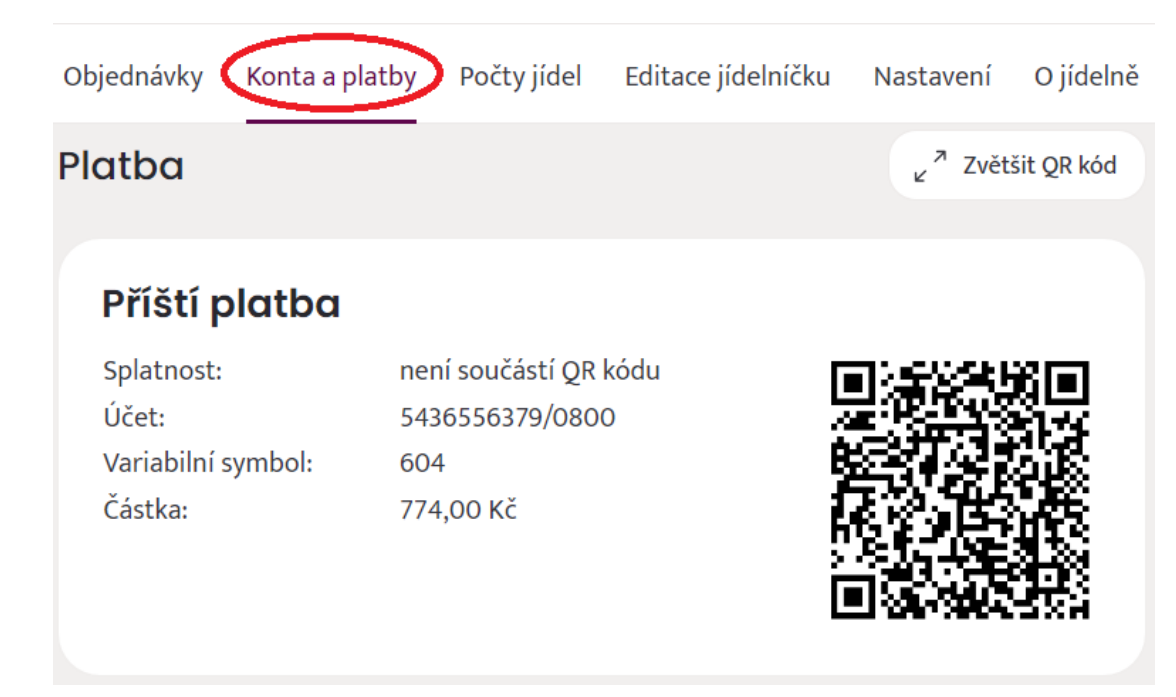

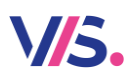

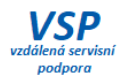

## Správa objednávek na internetu – role "patrona"

V programu **Stravné** můžete určit osobu, které bude mít možnost na portálu **Strava.cz** spravovat objednávky jiných klientů. S tímto požadavkem se můžete setkat na zařízení, kde si jednotliví klienti nemohou samostatně objednávat stravu a jejich objednávky jsou závislé na dalších vnitřních pravidlech daného zařízení. Například:

- Vedoucí skupiny na internátu spravuje objednávky podle aktuálního stavu ubytovaných chovanců.
- Učitelka v MŠ zapisuje objednávky dle docházky dětí. … apod.

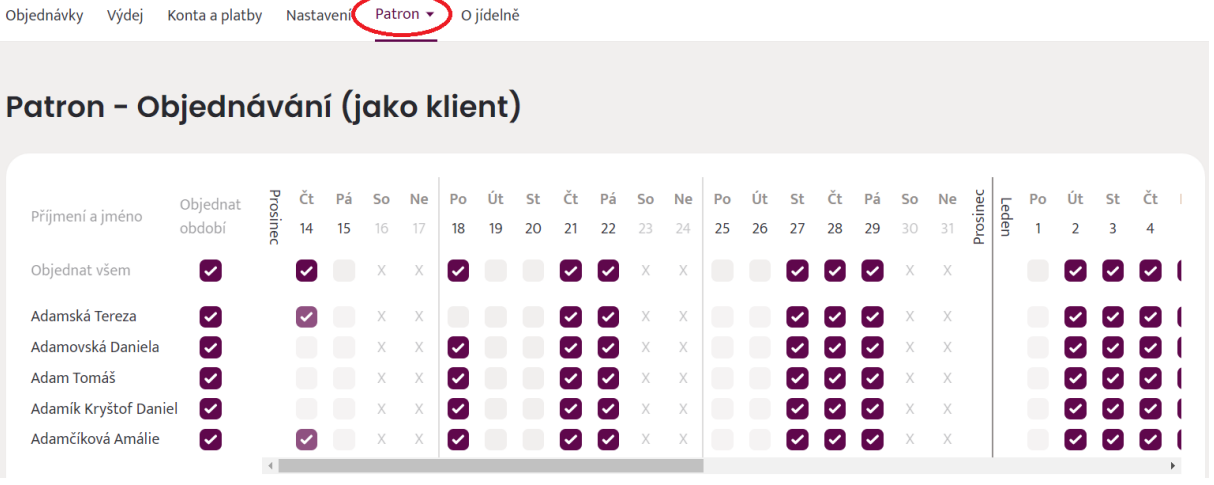

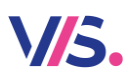

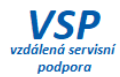

## **Vylepšení elektronické přihlášky ke stravování**

Zájemcům o stravovaní na Vaší jídelně můžete zjednodušit proces přihlášení pomocí tzv. **elektronické přihlášky**. Nový zájemce vyplní své údaje na internetu a po jednoduché autorizaci v programu **Stravné** je již nový klient zaveden na Vaší jídelně.

Elektronická přihláška je dostupná:

- Na webové adrese <https://app.strava.cz/zalozit-ucet?jidelna&jidelna=xxxxx> *znaky xxxxx nahraďte číslem Vaší jídelny*
- na portálu Strava.cz *počet a podoba přihlašovacích údajů závisí na nastavení v programu Stravné*

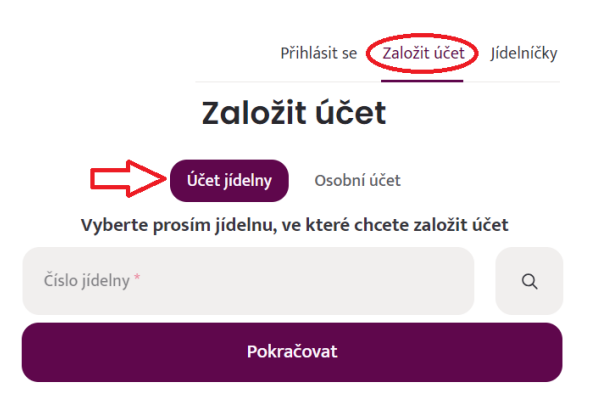

# Založit účet jídelny

99993 Školní jídelna

Školní 99, Město, 100 00

#### Kontaktní údaje

Jméno: \* Příjmení: Datum narození: Ulice: Město: Souhlas s GDPR Potvrzují správnost údajů a zavazují se oznámit jakoukoliv změnu

týkající se stravování a dodržovat provozní řád zveřejněný školní jídelnou. Dále beru na vědomí, že výše uvedené údaje mohou být použity do matriky školní jídelny podle zákona č. 561/2004 Sb. (školský zákon) a dále předávány dalším příjemcům dle vyhlášky č. 364/2005, o dokumentaci škol a školských zařízení, a že školní jídelna zpracovává osobní údaje v souladu s Nařízením o ochraně osobních údajů (EU) 2016/679 (GDPR).

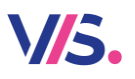

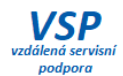

## **Možnost tisku označení druhů v jídelníčku ve více jazycích (CZ, SK, EN)**

Pro klienty z jiných zemí lze tiknout názvy druhů jídel ve více jazycích.

*Pozn.: samotné názvy jídel musí obsluha vyplnit v daném jazyce ručně.*

#### *Seznamy – Názvy jídelníčků – Tisk – Tisk Jídelníčku*

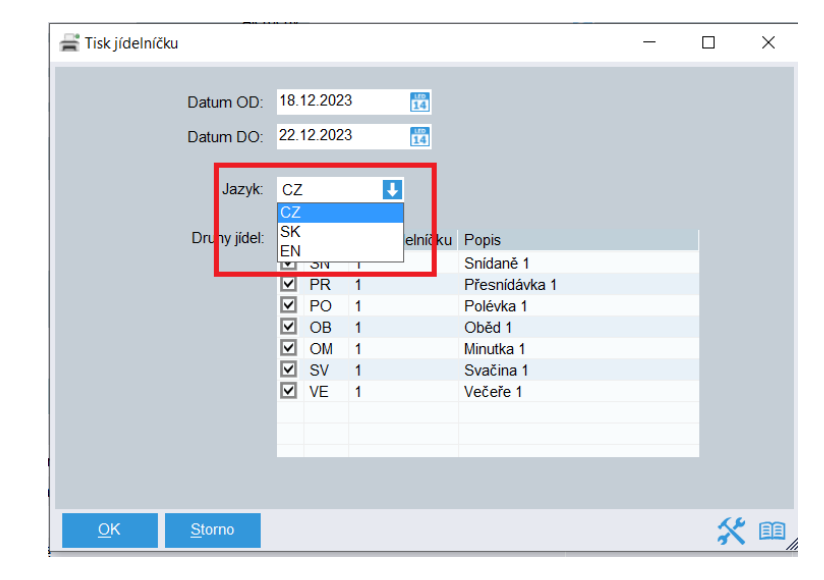

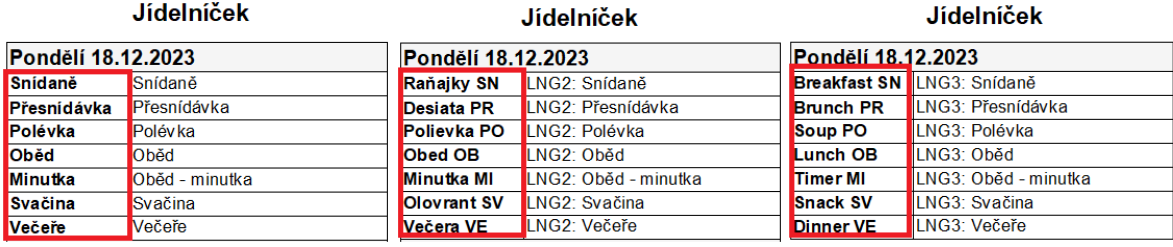

#### **Nová ikona programu Stravné**

Na ploše počítače naleznete program **Stravné** pod novou ikonou.

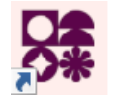

#### **Zvýraznění druhu jídla na náhradní stravence vytištěné na objednacím boxu**

Pro lepší orientaci obsluhy výdeje jsme zvětšili font pro označení objednaného jídla na náhradní stravence.

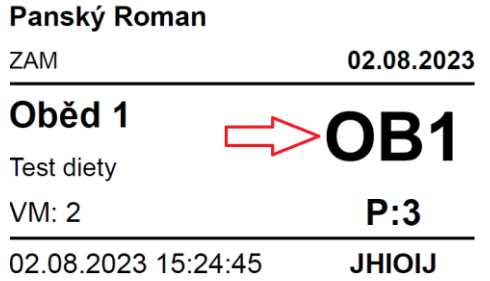

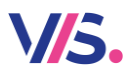

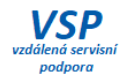

# **HW – terminály s OS Windows**

### **Výdej-Win – podrobnosti při stavu není objednáno**

Vylepšili jsme informaci na výdejním terminálu – "není objednáno".

#### **Klient si stravu odhlásil**

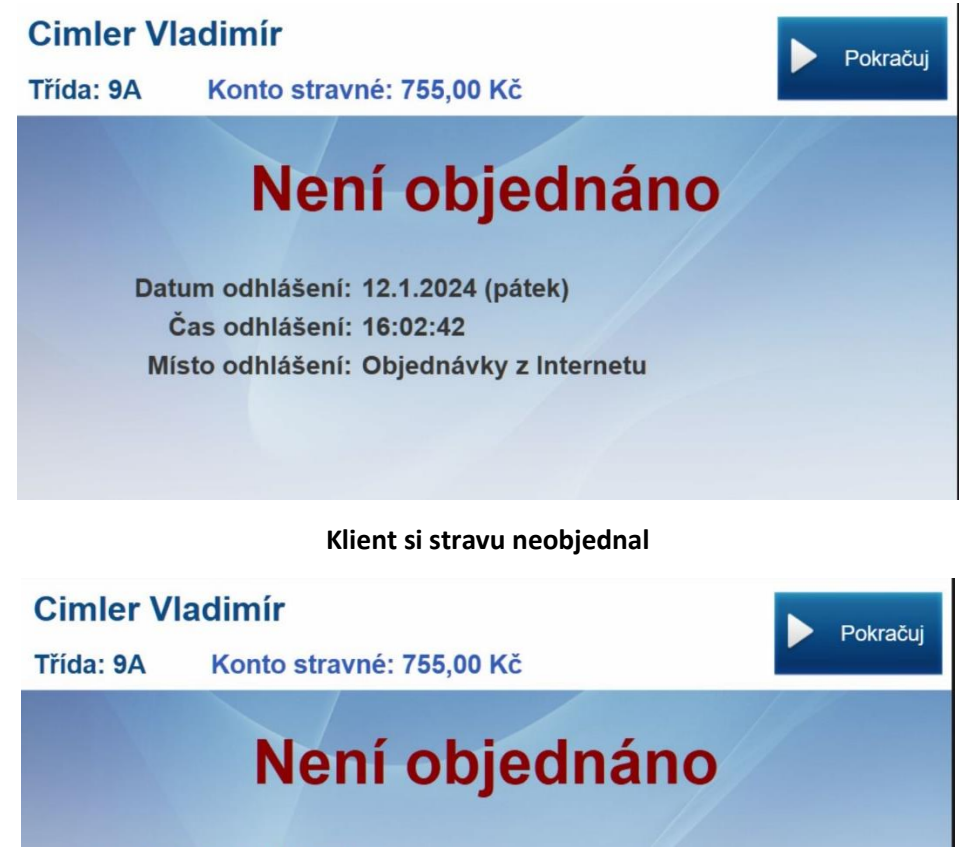

Datum odhlášení: -Čas odhlášení: -Místo odhlášení: -

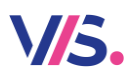

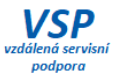

# **Objednávání-Win – QR kód pro platbu na objednacím terminálu.**

Přímo na displeji objednacího terminálu si může klient načíst QR k provedení bezhotovostní úhrady svého dluhu na mobilním telefonu.

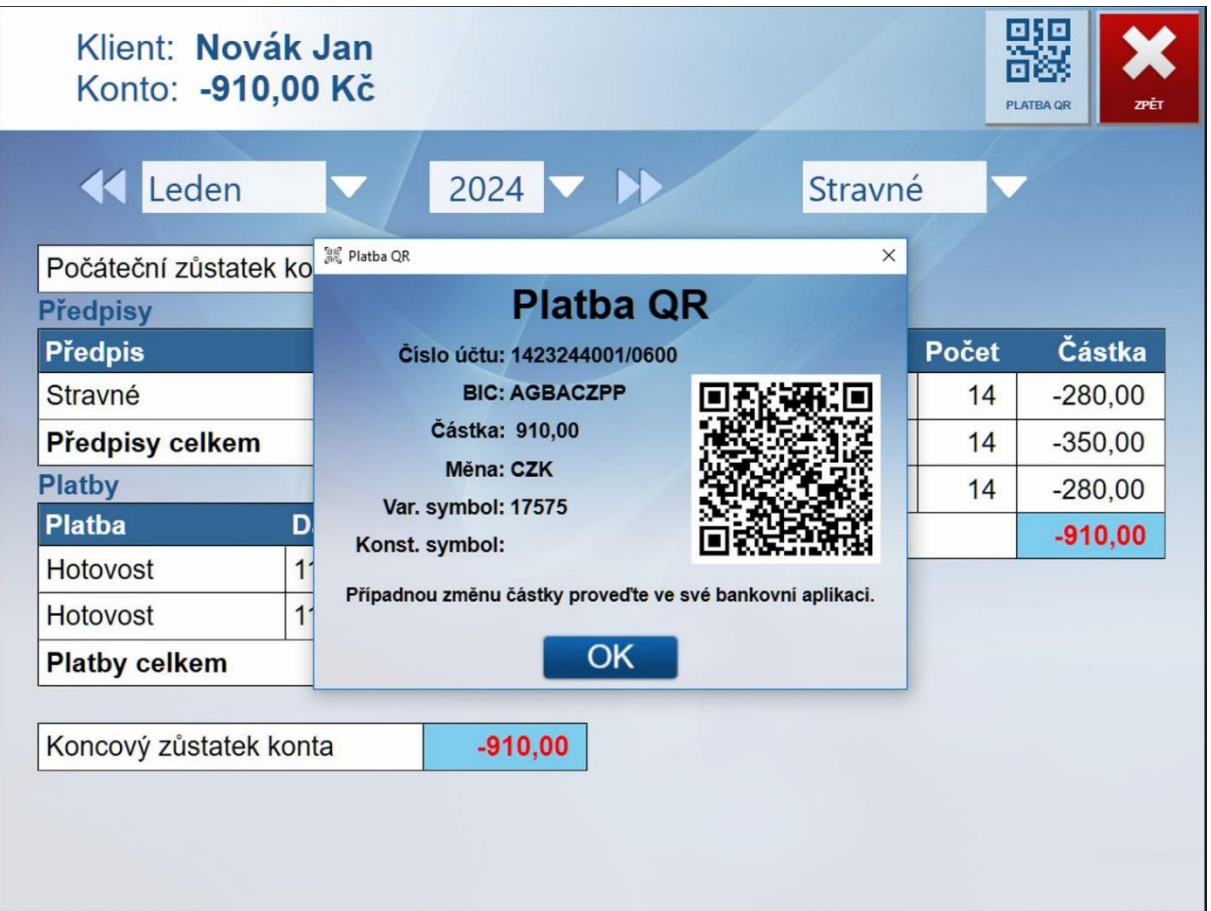

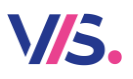

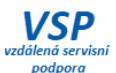

# **Objednávání-Win – upozornění na správné ovládání rezistivního displeje (terminály ARKA)**

Pro lepší způsob ovládání objednacího dialogu je doporučeno použít špičku prstu či nehet. Tato znalost způsobu ovládání dotykové obrazovky není u některých klientů v povědomí. Proto jsme na displej přidali tuto užitečnou informaci.

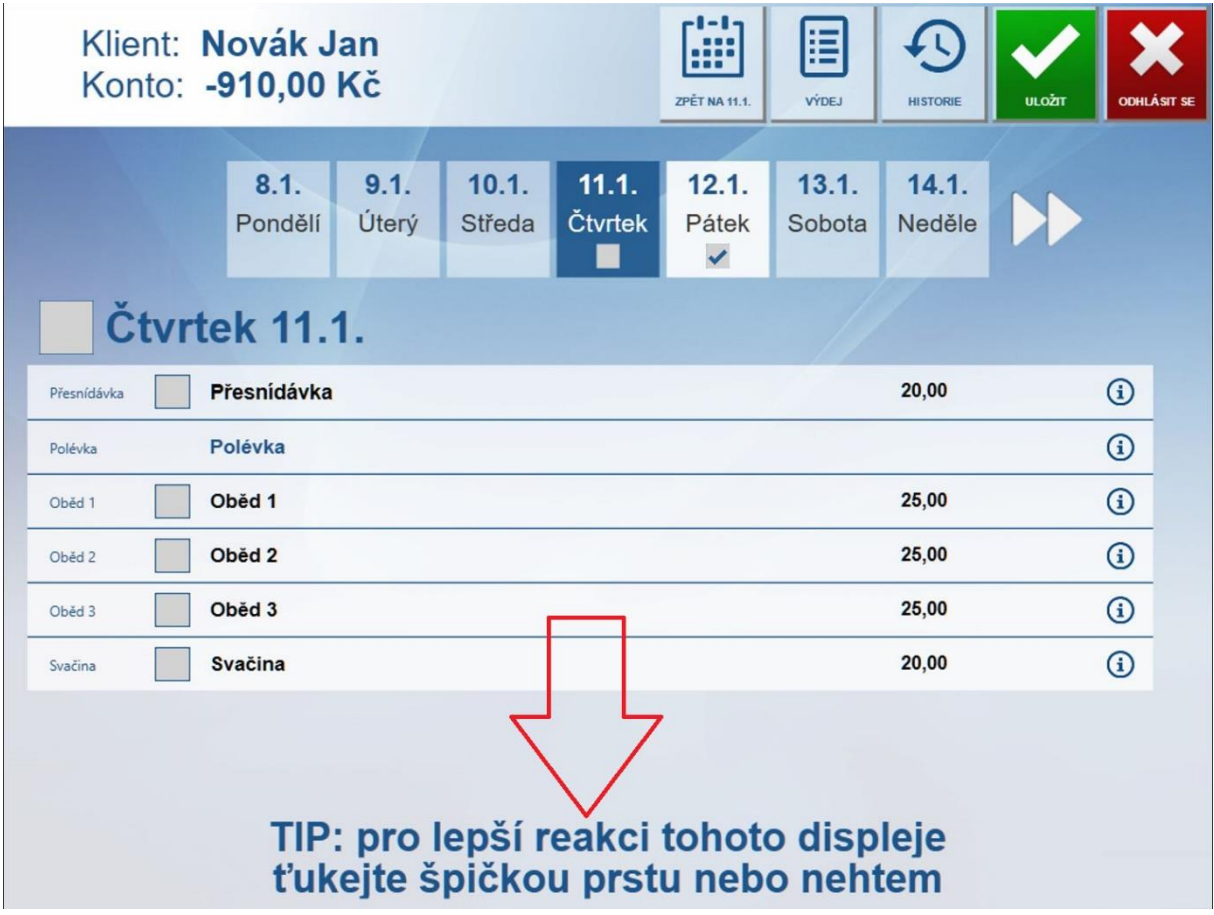

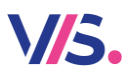

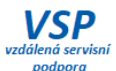

# **Objednávání-Win – informace o strávníkovi před tiskem náhradní stravenky**

#### **na boxu**

Doplnili jsme informaci o klientovi, pokud si tiskne na objednacím místě náhradní stravenku.

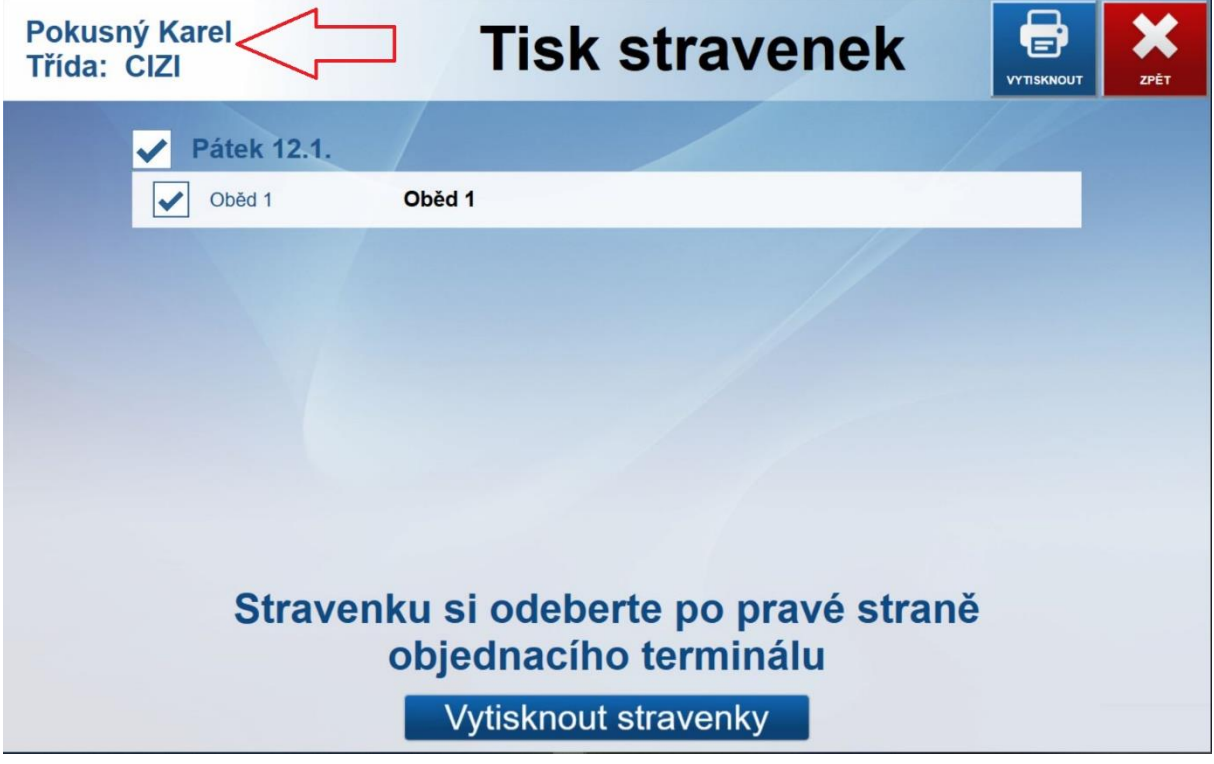

#### **Jen slovem…**

- Výdej-Win podpora nového identifikátoru IT191BF
- Výdej-Win, Objednávání-Win nové ikony na plochu a spouštěcí logo
- Výdej-Win objednávání při výdeji nenabízí k objednání druhy z již vydaného chodu
- Výdej-Win optimalizace historie výdeje (zrychlení překreslení)